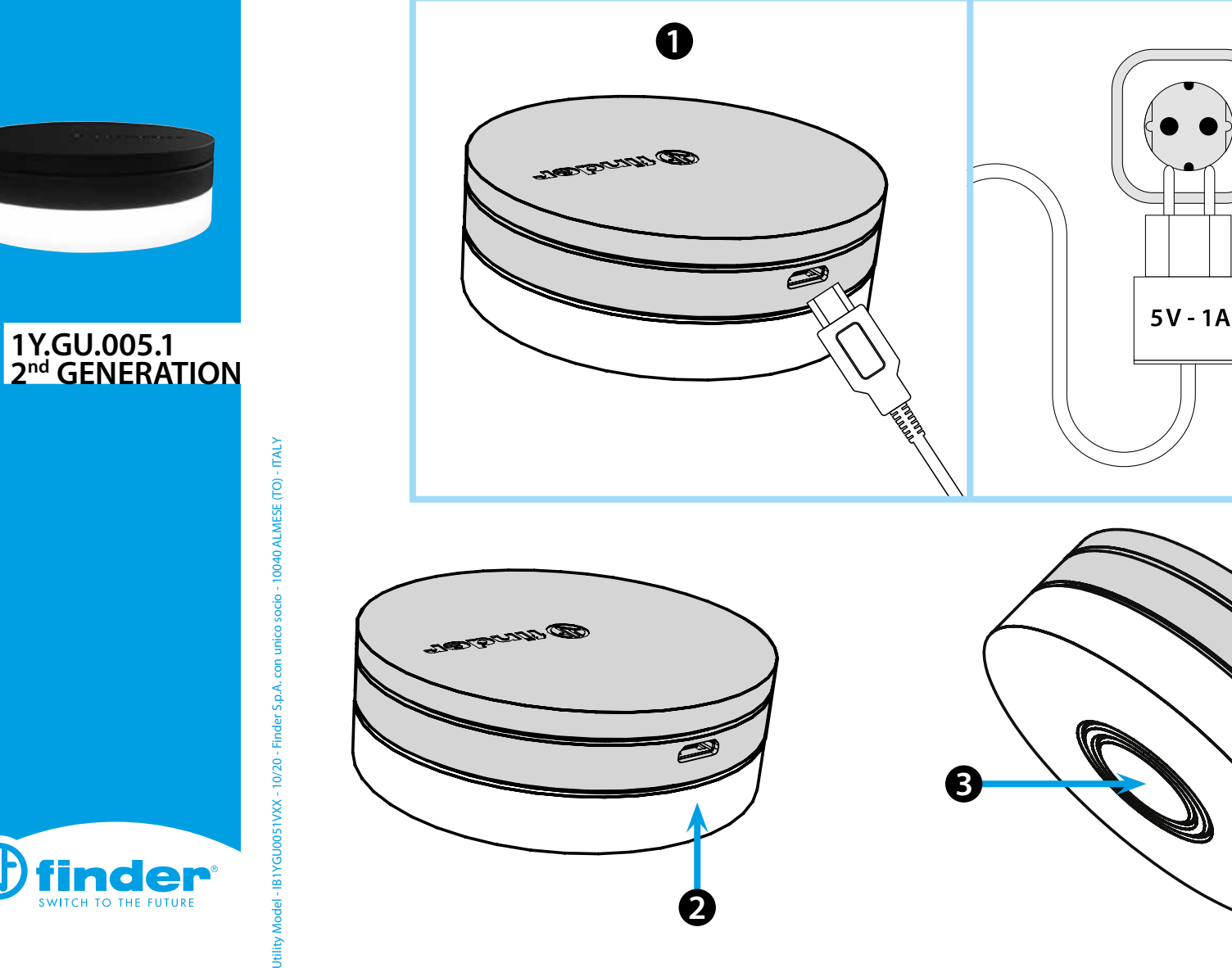

der

WITCH TO THE FUTUR

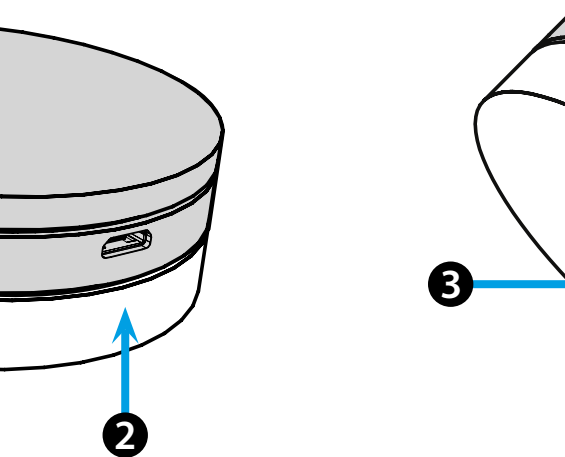

# **ITALIANO**

### **1Y.GU.005.1 GATEWAY 2° GENERATION Wi-Fi 2.4 GHz - Radio 868 MHz**

## *<u>OINSTALLAZIONE</sub>*</u>

Collegare il connettore Micro USB al Gateway e l'alimentatore alla presa elettrica.

Dopo l'accensione, la base luminosa del Gateway lampeggerà con una luce bianca in dissolvenza, in attesa della configurazione. **YESLY**: Utilizzare l'app Finder YESLY per la configurazione del Gateway, *solo dopo aver creato l'impianto Yesly con l'app Finder TOOLBOX PLUS* . Per maggiori informazioni: yesly.life/setup-gateway **TERMOSTATO SMART BLISS2**: Utilizzare l'applicazione FINDER BLISS per configurare il Gateway ed il Termostato Smart Bliss2. Per maggiori informazioni: yesly.life/setup-bliss2

# **BASE LUMINOSA**

### **LED BIANCO**

- **Lampeggio in dissolvenza**: in attesa di configurazione
- **Fisso**: connessione presente alla rete Wi-Fi e connessione presente al Cloud
- **2 lampeggi**: solo connessione alla rete Wi-Fi ma nessuna connessione al Cloud (rete internet non attiva)
- **3 lampeggi**: nessuna connessione alla rete Wi-Fi e nessuna connessione al Cloud (rete internet non attiva)

### **LED BLU**

**Lampeggio**: invio dei comandi Bluetooth ai dispositivi **LED ROSSO**

**Lampeggio**: invio dei comandi radio 868 MHz al Termostato Smart Bliss2

# **SETTAGGIO GATEWAY 123**

Per modificare l'intensità luminosa della base del GATEWAY: - premere il pulsante 1 volta: luminosità Bassa - premere il pulsante 2 volte: luminosità Medio-Bassa - premere il pulsante 3 volte: luminosità Medio-Alta - premere il pulsante 4 volte: luminosità Alta

### **RESET**

M

Premere il pulsante per >10 secondi per ripristinare le impostazioni di fabbrica

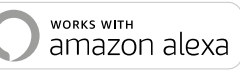

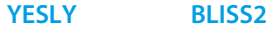

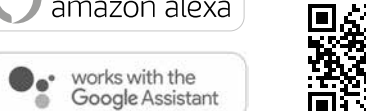

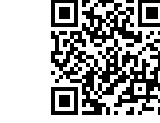

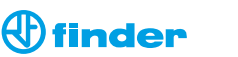

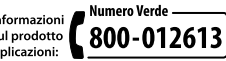

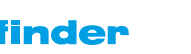

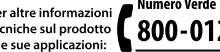

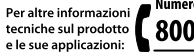